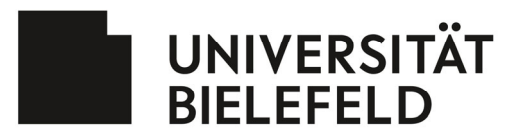

## **Merkblatt: Hinweise zum Ausfüllen von Zeitnachweisen / Timesheets für EU-Projekte unter Horizon 2020 und Horizon Europe**

Liebe Projektteilnehmerin, lieber Projektteilnehmer,

die folgenden Hinweise haben wir Ihnen zusammengestellt, um Ihnen das Ausfüllen der Zeitnachweise, die Sie im Rahmen Ihres EU-finanzierten Projekts unter Horizon 2020 und Horizon Europe führen werden, zu erleichtern. Die verschiedenen Dokumente können Sie unter folgendem Link herunterladen:

https://www.uni-bielefeld.de/verwaltung/dezernat-fft/eu-forschung/leitfaeden-und-infos/

Bei etwaigen Rückfragen stehen wir Ihnen selbstverständlich gerne zu Verfügung.

Ihr EU-Team der Universität Bielefeld

## **1.) Hinweise zum Ausfüllen der Timesheets:**

- Bitte tragen Sie in die Kopfzeile im Summarysheet das Akronym sowie die Grant Agreement Number (Vertragsnummer) des Projekts ein, für das die Timesheets ausgefüllt werden. Der "Beneficiary" Ihres Projekts ist die Universität Bielefeld. Bitte tragen Sie zudem Ihren Namen in die dritte Zeile ein. Bitte tragen Sie weiter unten die Namen von "Supervisor" (Ihr Vorgesetzter) ein sowie der Person, die abschließend die Abwesenheiten bestätigt. Diese Angaben werden automatisch in die Monatssheets übernommen.
- **In jedem einzelnen Monatssheet** tragen Sie bitte Ihre in Ihrem Arbeitsvertrag festgelegte wöchentliche Arbeitszeit an der Universität Bielefeld ein sowie die Stunden, die Sie lt. Vertrag im Projekt beschäftigt sind (z. B. bei Vollzeitstelle mit 50 % Stellenanteil im Projekt: 39,83 Std. und 19,92 Std.).
- Bitte tragen Sie täglich die Stunden, die Sie tatsächlich auf dem Projekt gearbeitet haben (=Produktivstunden), getrennt nach Work Packages (WP) ein. Die Gesamtstundenzahl errechnet das Dokument automatisch. Stellen Sie bitte auch sicher, dass die jeweiligen WPs korrekt (d.h., wie im Annex I) nummeriert sind.
- Falls Sie nicht exklusiv auf dem betreffenden EU-Projekt arbeiten, tragen Sie bitte zusätzlich unter "Other Activities" die Stunden ein, die Sie im Rahmen Ihres Arbeitsvertrages auf Tätigkeiten verwendet haben, die Sie nicht im Rahmen des EU-Projekts ausgeführt haben (z. B. in anderen Projekten, für Lehre usw.).
- Bitte beachten Sie beim Ausfüllen der Zeitnachweise folgende arbeitsrechtliche Vorgaben:
	- Für Tarifbeschäftigte in Vollzeit gilt eine durchschnittliche wöchentliche Arbeitszeit von 39,83 Stunden (39 Stunden und 50 Minuten). Bei Teilzeitbeschäftigung reduziert sich die wöchentliche Arbeitszeit entsprechend.
	- Wissenschaftliche Hilfskräfte haben eine maximale wöchentliche Arbeitszeit von 19 Stunden.
	- Die tägliche Arbeitszeit darf ausschließlich der Ruhepausen grundsätzlich 10 Stunden nicht überschreiten (§ 3 ArbZG).
	- Arbeitsstunden, die darüber hinausgehen, müssen innerhalb von sechs Kalendermonaten oder innerhalb von 24 Wochen ausgeglichen werden.
- Ihren Jahresurlaub können Sie unter Angabe Ihrer durchschnittlichen täglichen Arbeitszeit (=wöchentliche Arbeitszeit/5) in der Zeile "Annual Leave" eintragen. Falls Sie während der Laufzeit eines Projektes in Mutterschutz bzw. Elternzeit sind, tragen Sie die Tage bitte ebenfalls in die vorgesehene Zeile auf dem Time Sheet ein. Alle anderen Abwesenheiten (Krankheit etc.) tragen Sie bitte in die Zeile "Other Absences" ein.
- Bitte fassen Sie in dem Feld "Short description of activities carried out in the month" pro Work Package kurz zusammen, woran Sie im Rahmen des Projekts in diesem Monat gearbeitet haben.
- Die Dokumente sind kontinuierlich zu führen und werden am Ende eines Kalendermonats von Ihnen selbst und von Ihrem/Ihrer Vorgesetzten im Projekt unterzeichnet. Sollten Sie selbst der/die PI des Projekts sein, lassen Sie die Declaration bitte von dem/der Dekan/in Ihrer Fakultät unterzeichnen. Eine nachträgliche Unterzeichnung (z. B.

am Ende eines Kalenderjahres) ist nicht möglich. Bitte achten Sie darauf, auch Ihren Namen sowie das Datum der Unterzeichnung einzutragen. "Name of person" und "Name of supervisor" werden hierbei ebenfalls aus der "Summary" übernommen.

- Die eingetragenen Stunden in den einzelnen Monaten werden automatisch im Tabellenblatt "Summary" zusammengefasst.
	- Die monatlichen Stunden werden automatisch in dieses Tabellenblatt übertragen. Bitte ändern Sie die Zahlen nicht.
	- Das Unterschriftenverfahren ist im Wesentlichen analog zu dem der monatlichen Timesheets. Zusätzlich müssen diese jährlichen Zusammenfassungen allerdings von der Verwaltungsleitung Ihrer Fakultät oder einer anderen Person in äquivalenter Position mitgezeichnet werden, nachdem Ihre Abwesenheitszeiten abgeglichen worden sind.

## **2.) Hinweise zum Ausfüllen der "Declaration on a person working exclusively on a H2020 action": Bitte beachten Sie, dass die Declaration nur für H2020 Projekte benötigt wird.**

• Pro Person und Berichtsperiode wird nur eine Declaration ausgefüllt.

**UNIVERSITÄT** 

**BIELEFELD** 

- Bitte tragen Sie im Bereich "Action" das Akronym sowie die Vertragsnummer des Grant Agreements für Ihr Projekt ein.
- Die Declaration gilt jeweils für eine Berichtsperiode. Daher tragen Sie bitte in dem Bereich "Reporting period covered by this declaration" ein, um welche Berichtsperiode für das Projekt es sich handelt und geben zusätzlich deren Laufzeit an.
- Tragen Sie bitte Ihren Namen auf die gepunktete Linie ein und kreuzen Sie an, ob Sie während der gesamten Berichtsperiode oder für einen kürzeren Zeitraum auf dem Projekt angestellt waren.
- In der Tabelle "Short description of the activities carried out during the period covered by this declaration" tragen Sie bitte die WP sowie die jeweils anteilige Arbeitszeit pro WP ein, für die Sie gearbeitet haben, und beschreiben kurz, welche Tätigkeiten Sie jeweils pro WP ausgeübt haben.
- Im Bereich "Signatures" unterzeichnen Sie selbst bitte unter Angabe des Datums rechts, Ihr/e Vorgesetzte/r im Projekt mit Name und Datum links. Sollten Sie selbst der/die PI des Projekts sein, lassen Sie die Declaration bitte von dem/r Dekan/in Ihrer Fakultät gegenzeichnen.
- Bitte achten Sie darauf, dass die Angaben in Ihren Timesheets und in der Declaration übereinstimmen.